## **Cancellazione Albo Scrutatore**

Permette di intervenire sui cancellandi quindi quegli scrutatori che hanno perso i requisiti di ammissibilità ed eleggibilità.

[Controllo Albo per Creazione Proposte di Cancellazione](https://wiki.nuvolaitalsoft.it/doku.php?id=guide:demografici:controllo_albo_per_creazione_proposte_di_cancellazione)

[Inserimento Gestione Cancellandi](https://wiki.nuvolaitalsoft.it/doku.php?id=guide:demografici:inserimento_gestione_cancellandi)

[Stampa Elenco Cancellandi](https://wiki.nuvolaitalsoft.it/doku.php?id=guide:demografici:stampa_elenco_cancellandi)

[Assegnazione Verbale Cancellazione](https://wiki.nuvolaitalsoft.it/doku.php?id=guide:demografici:assegnazione_verbale_cancellazione)

[Conferma Cancellazioni](https://wiki.nuvolaitalsoft.it/doku.php?id=guide:demografici:conferma_cancellazioni)

Per accedere al programma è possibile ricercare nella barra di ricerca delle applicazioni oppure seguire il percorso: Servizi Demografici—> Elettorale—> Albi—> Albo Scrutatore—>Cancellazione, come mostrato nella videata sottostante.

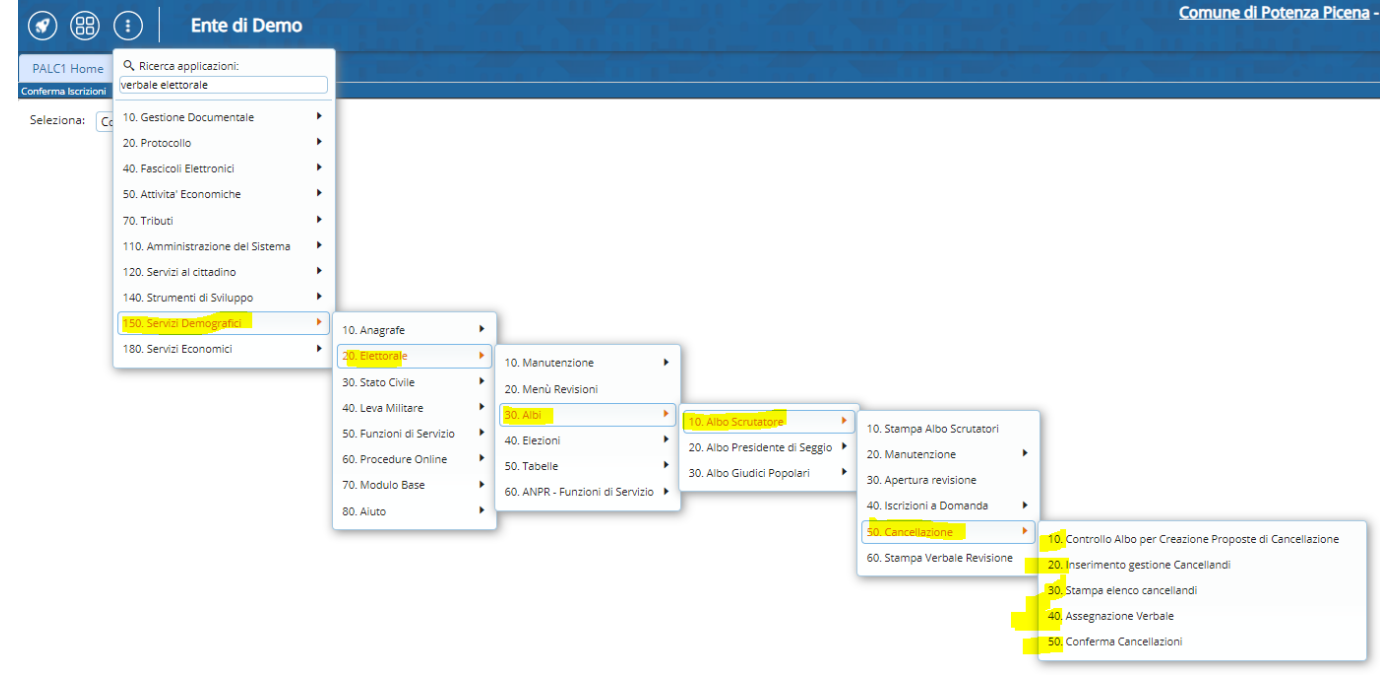

## 11 visualizzazioni.

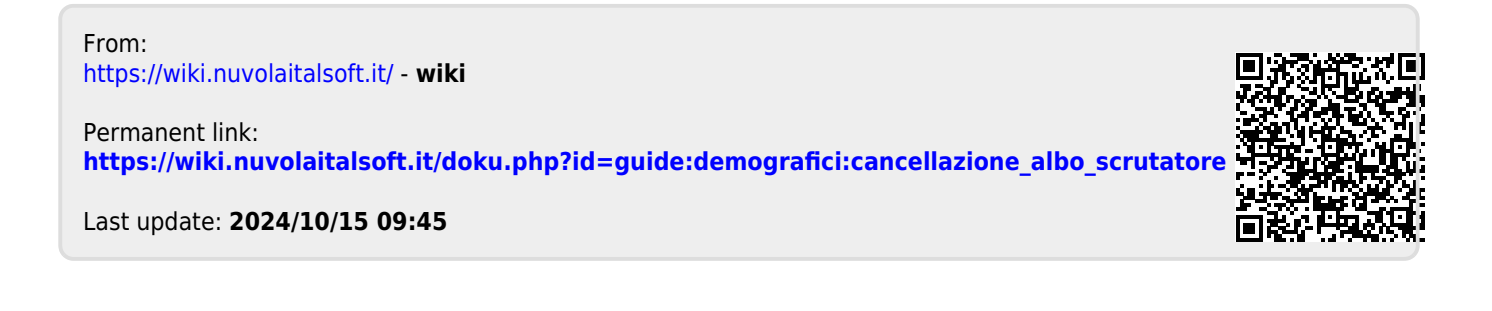

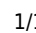